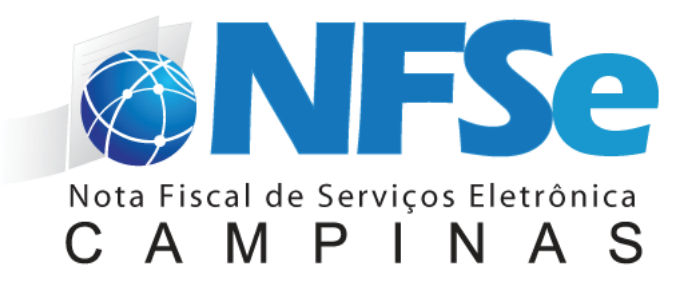

# **MANUAL DO USUÁRIO PESSOA FÍSICA**

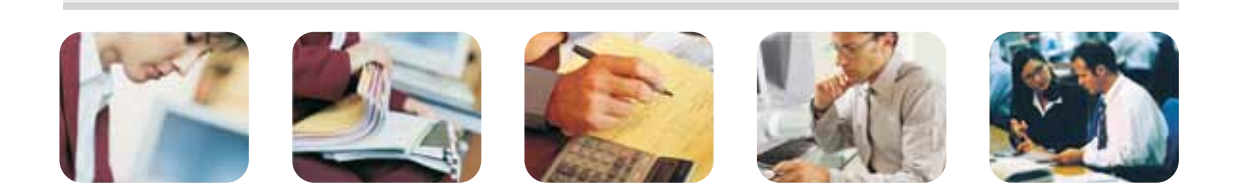

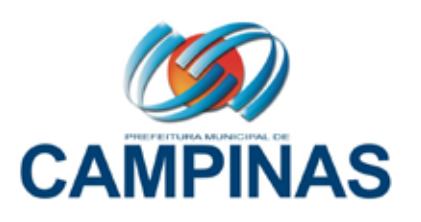

#### **DSF - Desenvolvimento de Sistemas Fiscais®**

#### © Todos os direitos reservados.

É permitida a reprodução total ou parcial deste documento sem o pagamento de direitos autorais, contanto que as cópias sejam feitas e distribuídas sem fins lucrativos. O autor lembra que o título e a data da publicação devem constar na cópia e também deve constar que a cópia foi feita com a permissão do autor. Além disso, toda reprodução deve citar a fonte. Caso contrário,a cópia ou a reprodução requer o pagamento de taxas e/ou a permissão por escrito.

# Sumário

# [O que é NFSe?](#page-5-0) 6

# [Benefícios](#page-5-0) 6

**[Benefícios para o Prestador de Serviços](#page-5-0) 6 [Benefícios para o Tomador de Serviços](#page-5-0) [Pessoa Jurídica](#page-6-0) 7 [Benefícios para o Tomador de Serviços Pessoa Física](#page-6-0) 7 [Quem está obrigado a utilizar a NFS-e?](#page-6-0) 7**

### [Como Acessar o Sistema](#page-7-0) 8

**[Solicitação de Senha de Acesso ao Sistema 8](#page-7-0) [Acessando o sistema da NFS-e pela primeira vez 9](#page-8-0)**

### [Perfil do Usuário](#page-11-0) 12

**[Notas Fiscais Recebidas](#page-11-0) 12 [Informando seus dados para preenchimento da NFS-e 12](#page-11-0) [Informação dos dados de endereço e e-mail](#page-11-0) 12**

### [Modelo da Nota Fiscal Eletrônica de Serviços \(NFS-e\) 14](#page-13-0)

**[Valor Total da NFS-e e demais informações de retenções 15](#page-14-0) [Outras Informações](#page-14-0) 15 [Visualização da NFS-e pelo tomador que receber a NFS-e por E-mail 16](#page-15-0) [Consulta das NFS-e Recebidas 17](#page-16-0) Consulta de RPS** 

# Capítulo 1 Apresentação

#### Neste Capítulo

- O que é NFSe?
- Obrigatoriedade de Emissão
- Obtenção de Senha de Acesso
- Primeiro Acesso

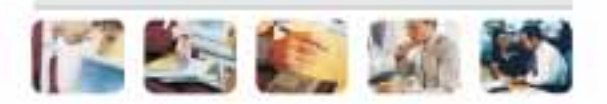

# <span id="page-5-0"></span>O que é NFSe?

Considera-se Nota Fiscal de Serviços Eletrônica - NFS-e - o documento emitido e armazenado eletronicamente em sistema próprio da Prefeitura do Município Campinas, com o objetivo de registrar as operações relativas à prestação de serviços. Este documento vem a substituir as Notas Fiscais Convencionais (impressas em papel), autorizadas pelo Município e impressas em gráfica.

Observação: Considera-se Nota Fiscal Convencional qualquer uma das notas fis¬cais de serviços emitidas na conformidade do que dispõem os artigos da legislação municipal. Os documentos fiscais convencionais são os documentos tradicionais, autorizados pelo Município por meio de Autorização para Impressão de Documentos Fiscais do Imposto Sobre Serviços – AIDF e posteriormente impressos nas gráficas. A Nota Fiscal Convencional somente poderá ser emitida por prestadores de serviços desobrigados da emissão de NFS-e.

# Benefícios

O sistema NFS-e implantado pela Secretaria Municipal de Fazenda, vai simplificar a vida dos prestadores de serviços e gerar créditos para seus clientes (cidadãos e empresas da cidade de Campinas). A Nota Fiscal Eletrônica de Serviços - (NFS-e) substituirá gradativamente as tradicionais Notas Fiscais impressas, conforme cronograma estabelecido pelo Fisco Municipal. A implantação do sistema proporciona benefícios gerais bem como específicos para os seus usuários, destacam-se:

- Redução do custo de impressão para prestadores de serviços;
- Simplificação de Obrigações Acessórias aos Contribuintes;
- Mínimo Impacto na Atividade do Contribuinte;
- Eliminação de erros de cálculo e de preenchimento de documentos de arrecadação;
- Uso Tecnologia Certificação Digital;
- Validade Jurídica do Documento Eletrônico;
- Política de Contingências e Segurança;
- Controle em Tempo Real, pelo Fisco, das Operações Realizadas;
- Aperfeiçoamento do combate à sonegação.

#### **Benefícios para o Prestador de Serviços**

- Redução de custos de impressão e de armazenagem da NFS-e;
- Dispensa de Autorização para Impressão de Documentos Fiscais AIDF para a NFS-e;
- Emissão de NFS-e por meio da internet, com preenchimento automático dos dados do tomador de serviços, desde que conste da base de dados do sistema;
- Geração automática da guia de recolhimento por meio da internet;
- Possibilidade de envio de NFS-e por e-mail;
- Maior eficiência no controle gerencial de emissão de NFS-e;
- Simplificação das obrigações acessórias.

#### <span id="page-6-0"></span>**Benefícios para o Tomador de Serviços Pessoa Jurídica**

- Geração automática da guia de recolhimento por meio da internet, no caso de substituto tributário;
- Possibilidade de recebimento de NFS-e por e-mail;
- Maior eficiência no controle gerencial de recebimento de NFS-e;
- Simplificação das obrigações acessórias;

• Redução da carga tributária individual ou recebimento de premiação de acordo com o incentivo escolhido pela Prefeitura Municipal de Campinas;

#### **Benefícios para o Tomador de Serviços Pessoa Física**

- Possibilidade de recebimento de NFS-e por e-mail;
- Redução da carga tributária individual ou recebimento de premiação de acordo com o incentivo escolhido pela Prefeitura Municipal de Campinas;

## **Quem está obrigado a utilizar a NFS-e?**

Todos os prestadores de serviço presentes na tabela anexa a Portaria DRM/SMF nº 001/09, 17/10/2009 e de acordo com o cronograma de ingresso da Portaria DRM/SMF Nº 001/10, 01/02/2010.

A partir da data de início da obrigatoriedade de utilização da NFS-e, os contribuintes estabelecidos nesses cronogramas só poderão emitir as NFS-e. As Notas Fiscais de Serviços anteriormente autorizadas e ainda não utilizadas serão consideradas documentos inidôneos, ficando o contribuinte sujeito à penalidade prevista, independentemente do pagamento do imposto, caso venha a utilizá-las.

# <span id="page-7-0"></span>Como Acessar o Sistema

## **Solicitação de Senha de Acesso ao Sistema**

Para as pessoas físicas que desejam acessar o sistema da NFS-e, é necessário inicialmente solicitar a sua senha de acesso. O sistema da NFS-e poderá ser aces-sado pelo endereço eletrônico http://nfse.campinas.sp.gov.br/. Clique em "Obter Senha de Web" para iniciar o cadastramento.

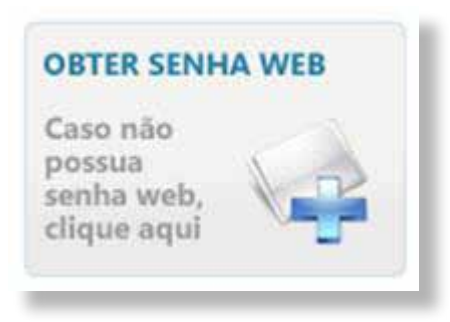

#### Selecione a opção **Cadastro de Pessoa Jurídica e Física**.

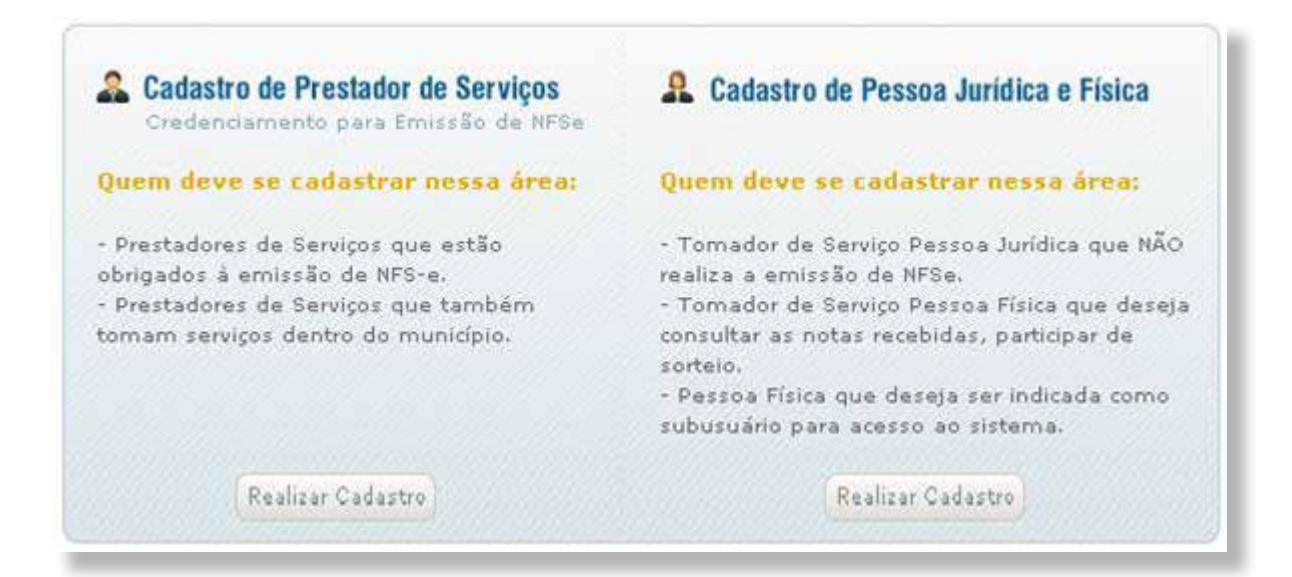

#### Digite o CPF/CNPJ no campo indicado.

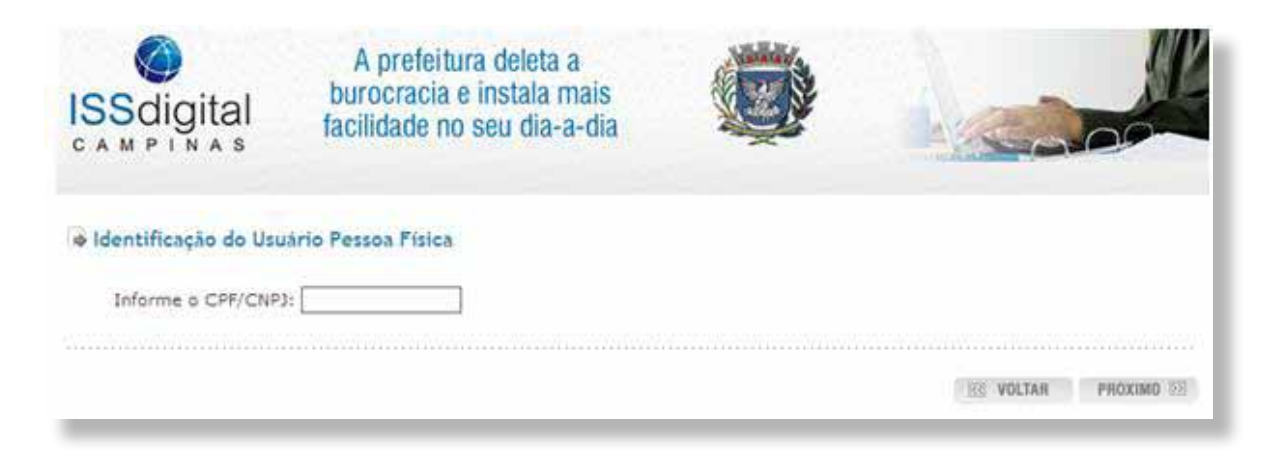

<span id="page-8-0"></span>Clique em **Próximo** para continuar o cadastramento da senha. Dando continuidade, para criar sua senha de acesso ao sistema NFS-e, é necessário preencher o seu Nome/Razão Social, Endereço Completo, Dados de Contato, Email e Confirmações de edição dos dados.

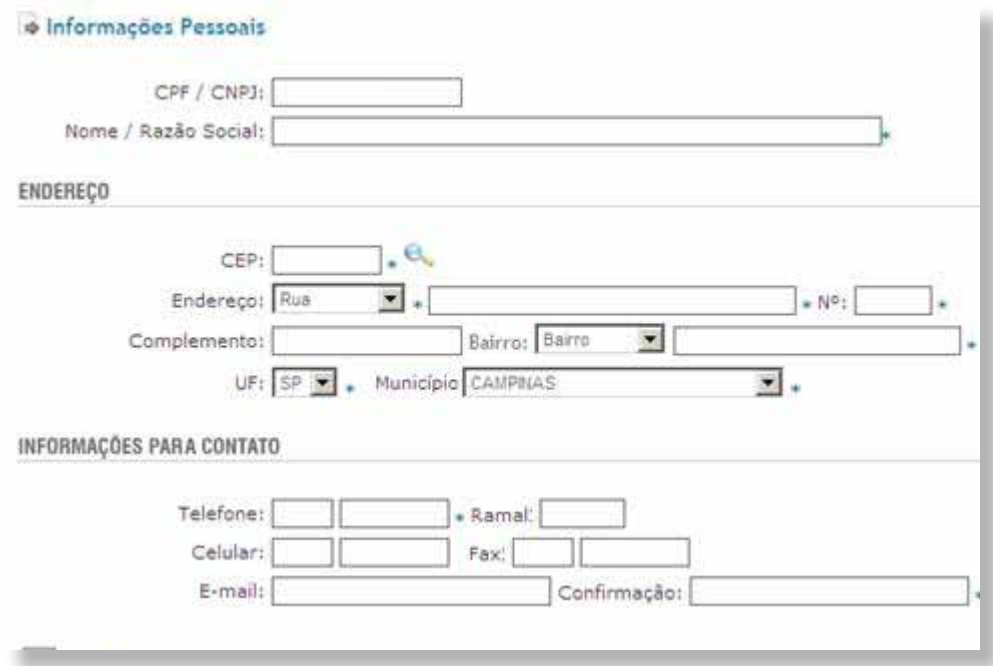

Confirme a solicitação clicando no botão Gravar. A senha será enviada ao email informado.

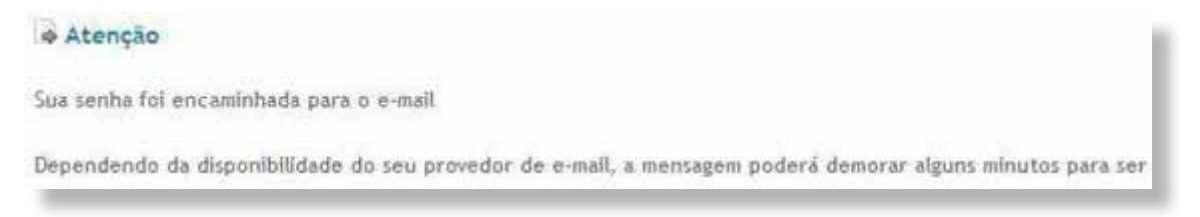

# **Acessando o sistema da NFS-e pela primeira vez**

De posse da sua senha, será possível acessar o sistema da NFS-e pela primeira vez. Para tanto, clique em **"Acesso ao Sistema clicando aqui"**.

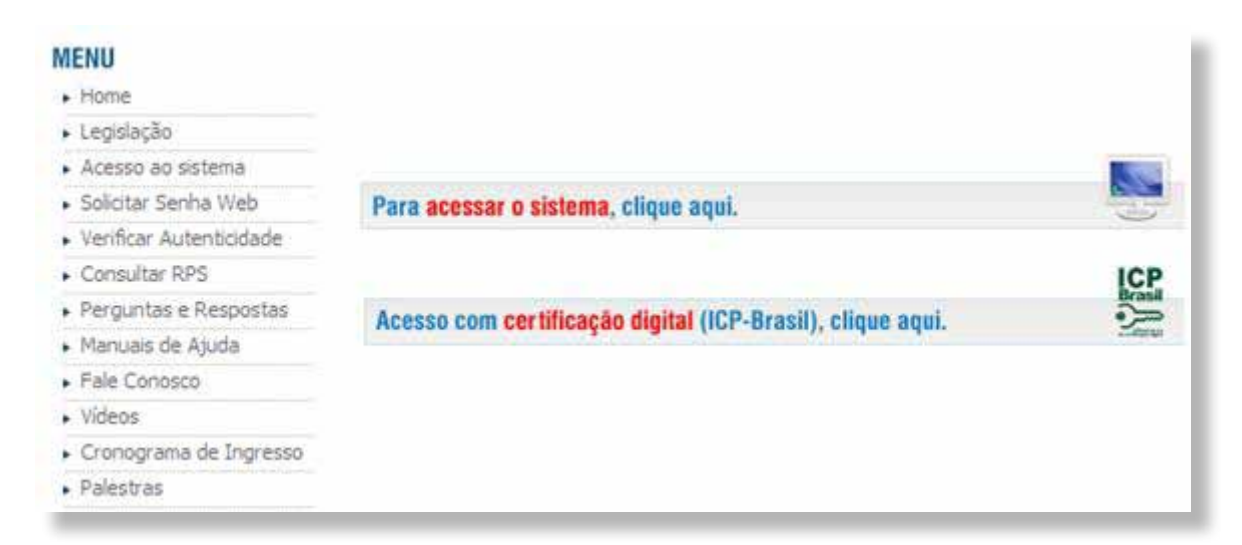

Digite o CPF, o código da imagem e a senha web nos campos indicados.

Clique em "Entrar". Você, a partir deste momento, acessa o sistema.

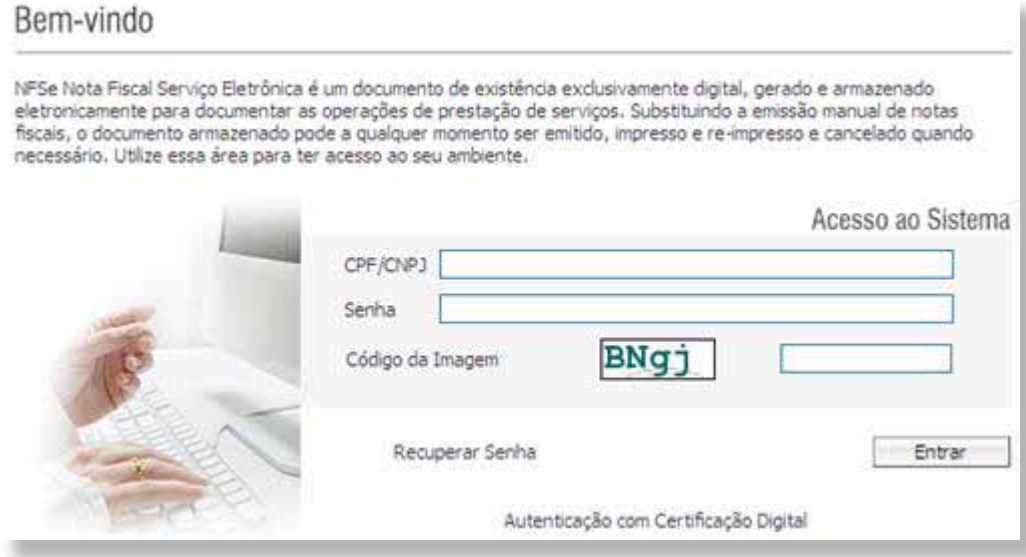

# Capítulo 2 Configuração do Sistema

#### Neste Capítulo

- Perfil do Usuário
- Consultas de Notas Recebidas
- Dados de Preenchimento de Nota

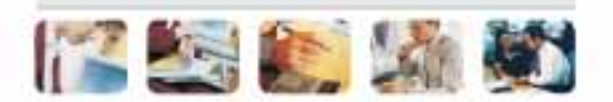

# <span id="page-11-0"></span>Perfil do Usuário

No Perfil do usuário serão visualizados os dados cadastrais informados no momento da solicitação de senha para o acesso.

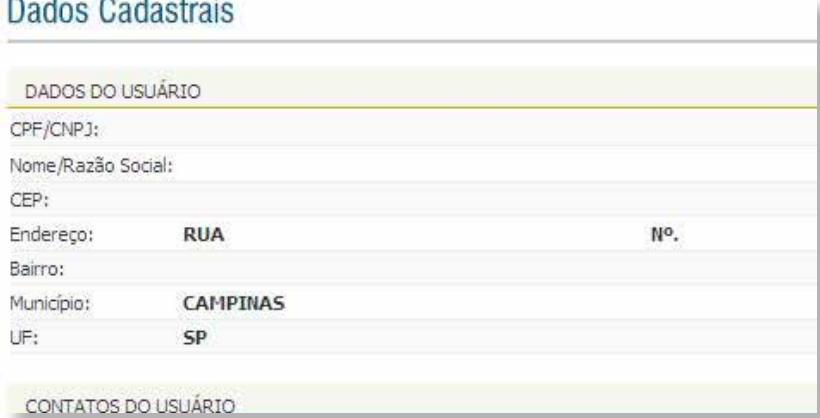

# **Notas Fiscais Recebidas**

O prestador de serviços obrigado à emissão da NFS-e poderá emitir a NFS-e no momento da prestação do serviço (on-line) ou emitir um Recibo Provisório de Ser-viços – RPS. O Recibo Provisório de Serviços – RPS é o documento que deverá ser usado por emitentes da NFS-e no eventual impedimento da emissão "on-line" da NFS-e (Ex: falhas de conexão com internet).

Também poderá ser utilizado pelos prestadores sujeitos à emissão de grande quantidade de NFS-e (Ex: estacionamentos). Neste caso o prestador emitirá o RPS para cada transação e providenciará sua conversão em NFS-e mediante o envio de arquivos (processamento em lote). O prestador de serviços deverá converter o RPS em NFS-e até o 5° dia útil subseqüente ao de sua emissão. As conversões após este prazo sujeitam o prestador de serviços às penalidades previstas na Legislação Municipal. Para verificar se o RPS recebido foi convertido em NFS-e, consulte as instruções descritas neste manual.

#### **Informando seus dados para preenchimento da NFS-e**

Para preenchimento da NFS-e, o tomador de serviços pessoa física deverá informar seus dados ao prestador de serviços.

**Atenção:** Embora o preenchimento do CPF seja opcional, se o tomador de serviços não informar o seu CPF, você não terá direito ao sorteio instituído pelo Município de Campinas.

#### **Informação dos dados de endereço e e-mail**

Ao informar seu CPF para o prestador do serviço, caso já possua cadastrado seus da-dos, o preenchimento será automático no momento da emissão da Nota. Caso ainda não tenha cadastrado, informe o Nome, Endereço, Telefone e Email.

# **Capítulo 3** Utilização do Sistema

#### Neste Capítulo

- Conhecendo a Nota Fiscal
- Consulta de RPS Recibo Provisório de Serviço

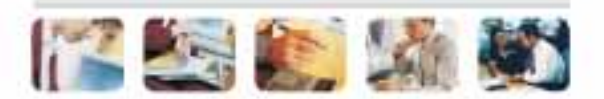

# <span id="page-13-0"></span>Modelo da Nota Fiscal Eletrônica de Serviços (NFS-e)

O modelo completo de uma NFS-e pode ser visualizado na figura abaixo. Os dados constantes do modelo são meramente exemplificativos.

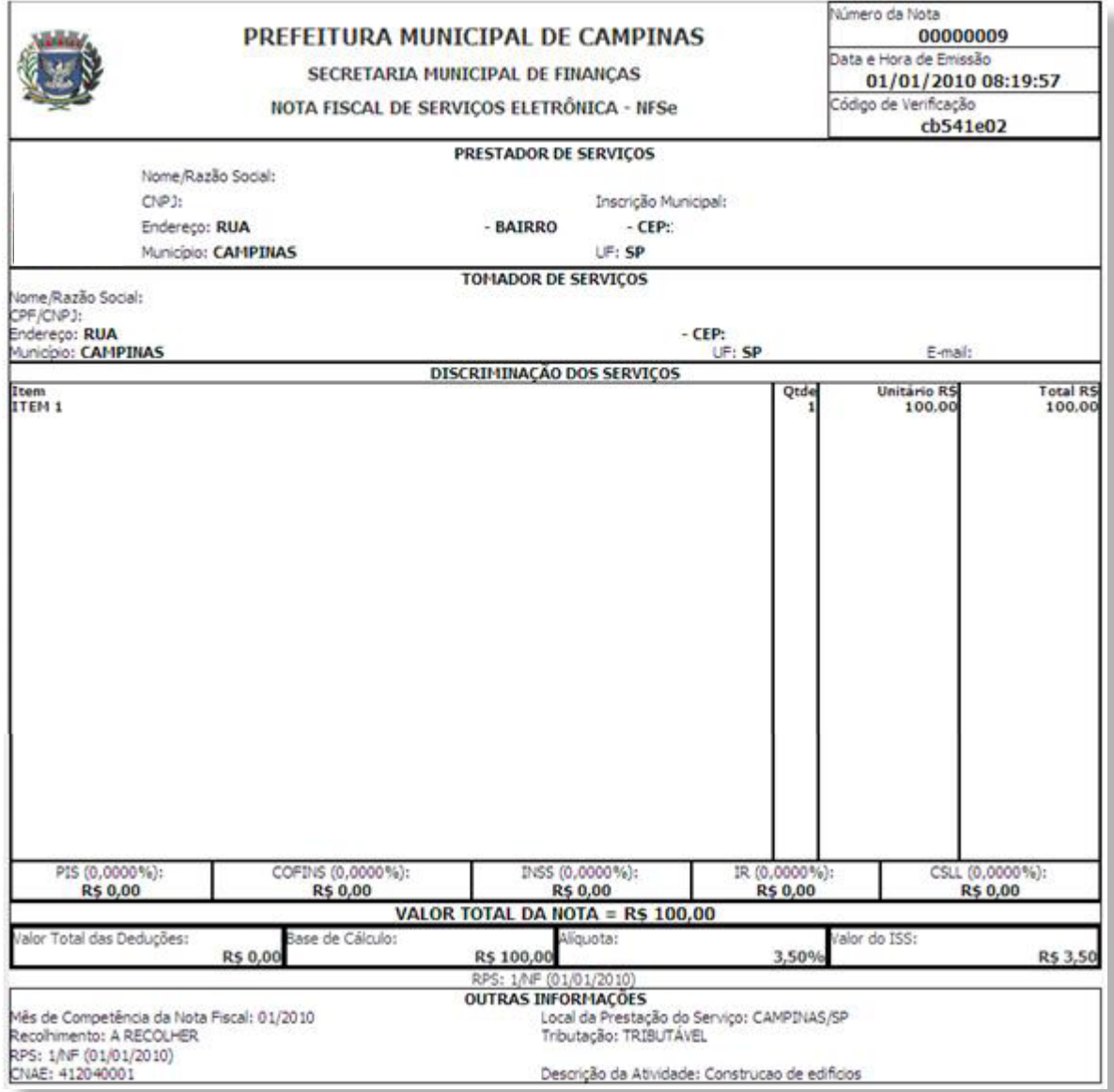

# <span id="page-14-0"></span>**Dados do Prestador de Serviços**

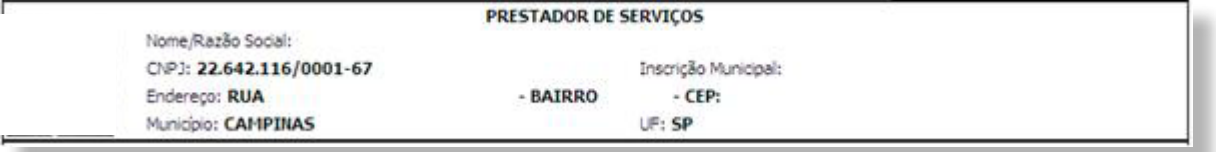

# **Dados do Tomador de Serviços**

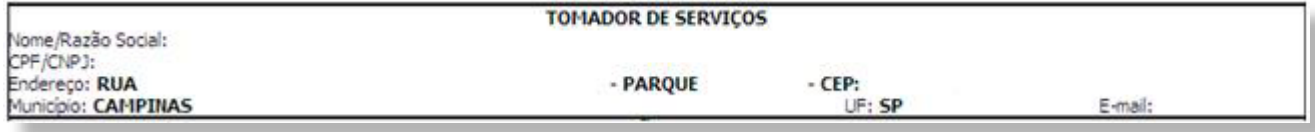

# **Discriminação dos Serviços**

A Discriminação dos Serviços é um campo livre em que o prestador detalha os serviços prestados. Informações data de vencimento, canhoto, contratos ou qualquer outra informação relevante podem ser discriminadas neste campo.

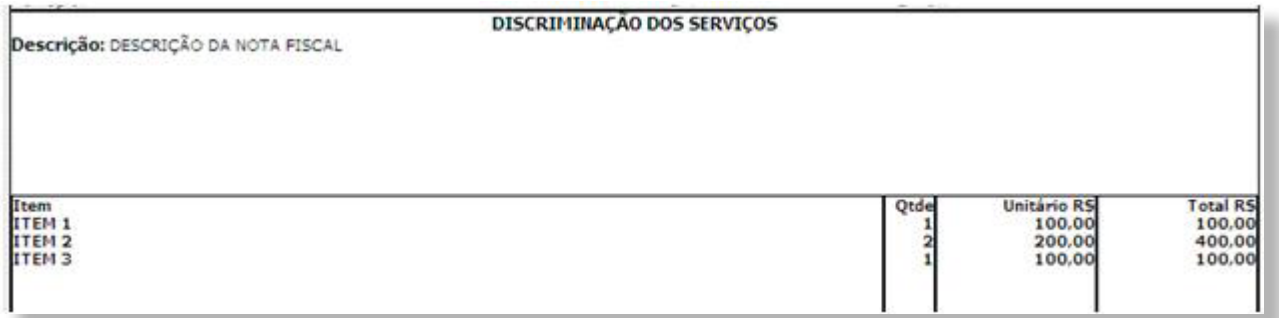

### **Valor Total da NFS-e e demais informações de retenções**

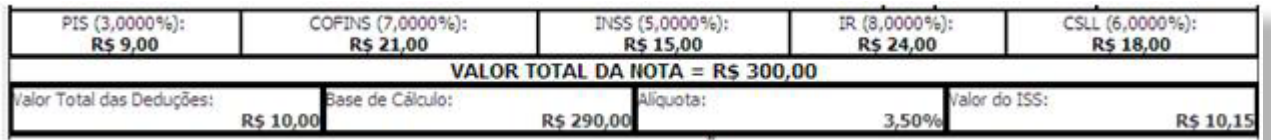

Os valores referentes aos destaques dos impostos federais é apresentado, junto com as informações de deduções e alíquota de ISS e o respectivo valor.

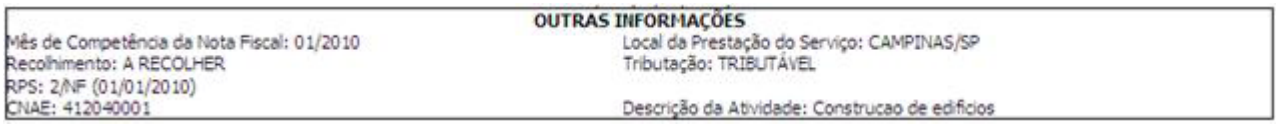

<span id="page-15-0"></span>Se a NFS-e foi convertida a partir de um RPS, o número, série e data de emissão do RPS serão informados neste campo.

**Visualização da NFS-e pelo tomador que receber a NFS-e por E-mail** 

O tomador de serviços, ao receber a NFS-e por E-mail, poderá visualizar e imprimir a NFS-e recebida. O conteúdo de um E-mail enviado ao tomador de serviços pode ser exemplificado a seguir:

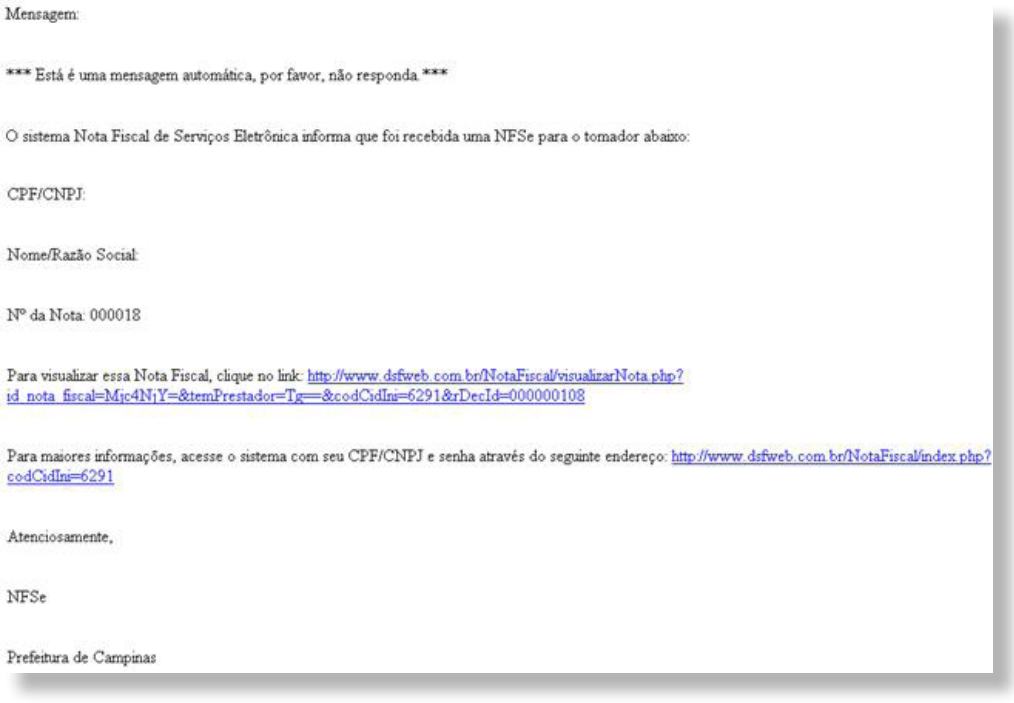

# **Visualização da NFS-e pelo tomador que receber a NFS-e por E-mail**

O tomador de serviços (independente de onde estiver estabelecido) poderá, a qualquer momento, acessar o site da prefeitura para verificar a autenticidade de NFS-e.

Na opção "Verifique Autenticidade" basta digitar o número da NFS-e, o número da inscrição no CNPJ do emitente da NFS-e e o número do código de verificação existente na NFS-e. Se a NFS-e for autêntica, sua imagem será visualizada na tela do computador, podendo, inclusive, ser impressa.

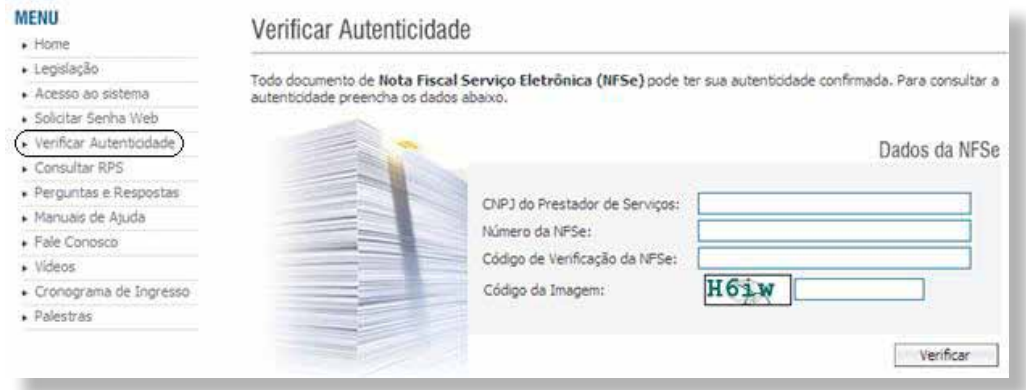

<span id="page-16-0"></span>Para o tomador de serviços que já tiver acesso ao sistema da NFS-e por meio de senha, é possível também consultar o resumo de todas as notas fiscais recebidas.

### **Consulta das NFS-e Recebidas**

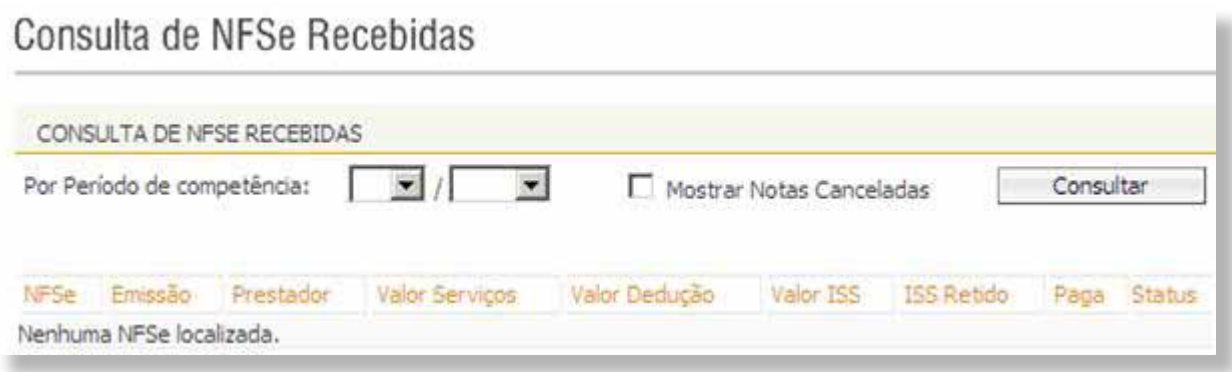

Para consultar as NFS-e recebidas, clique no menu "Consulta de NFS-e Recebidas".

Esta página permite que o tomador de serviços consulte as notas fiscais recebidas em determinado período.

É possível efetuar a consulta selecionando o período desejado, desde que não superior ao prazo decadencial.

Após clicar em "Consultar" é exibida a tela abaixo, que informa as NFS-e emitidas, o valor dos servicos.

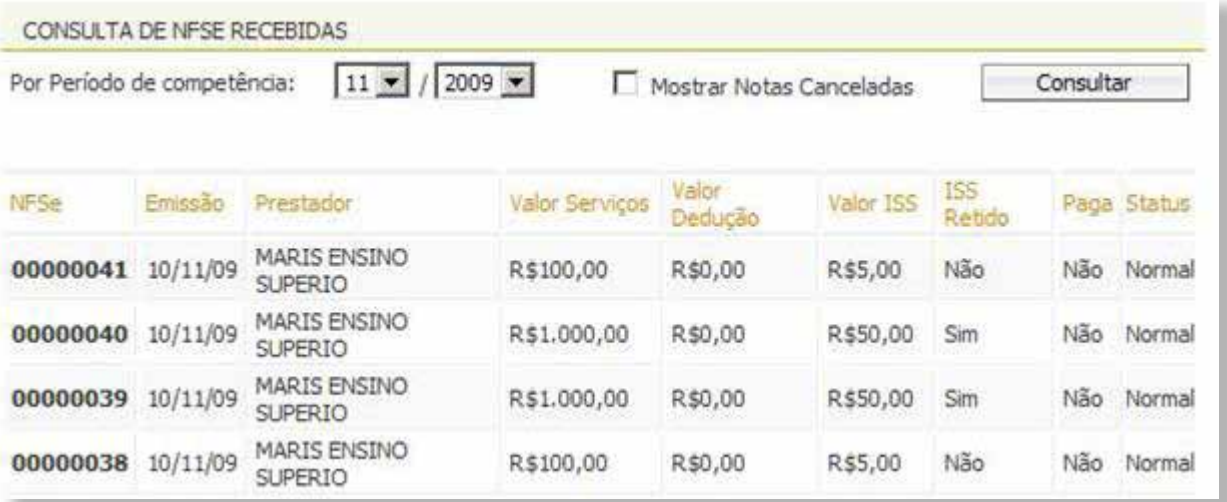

# **Consulta de RPS**

O sistema da NFS-e permite que o tomador de serviços que recebeu um Recibo Provisório de Serviços – RPS consulte a sua conversão em NFS-e. Para a consulta deverão ser informados os seguintes dados:

- . CNPJ do Prestador de Serviços: (quem emitiu o RPS).
- . Número do RPS.
- . CPF/CNPJ do Tomador de Serviços: (quem recebeu o RPS).

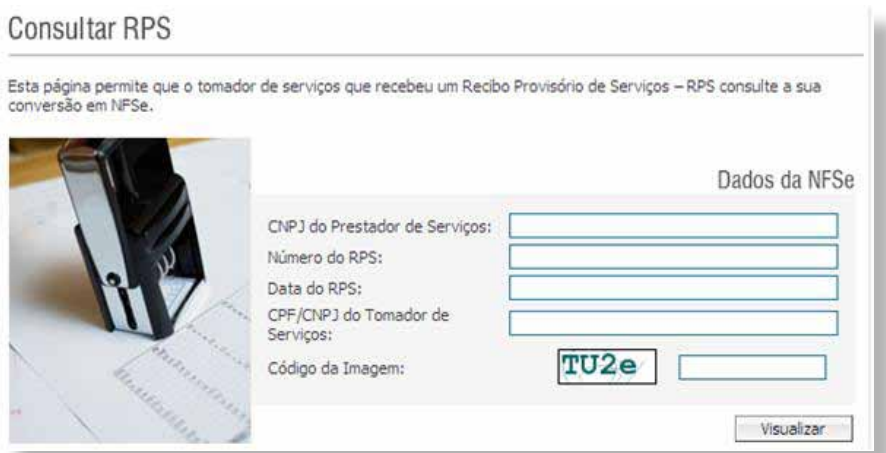

Caso haja alguma dúvida acesse no endereço http://nfse.campinas.sp.gov.br/ a opção "Fale Conosco". Nesta opção você utilizará o sistema de atendimento da prefeitura, no qual sua dúvida pode ser cadastrada e com isso analisada pelos responsáveis.

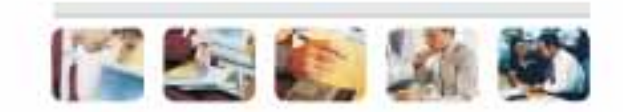